## **Oracle® SD-WAN**

# How to Configure Third-Party **Firewalls**

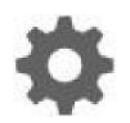

Original Publication Date: Nov 1, 2019

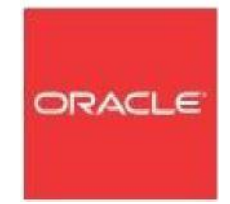

Copyright © 2019, 2007 Oracle and/or its affiliates. All rights reserved.

This software and related documentation are provided under a license agreement containing restrictions on use and disclosure and are protected by intellectual property laws. Except as expressly permitted in your license agreement or allowed by law, you may not use, copy, reproduce, translate, broadcast, modify, license, transmit, distribute, exhibit, perform, publish, or display any part, in any form, or by any means. Reverse engineering, disassembly, or decompilation of this software, unless required by law for interoperability, is prohibited.

The information contained herein is subject to change without notice and is not warranted to be errorfree. If you find any errors, please report them to us in writing.

If this is software or related documentation that is delivered to the U.S. Government or anyone licensing it on behalf of the U.S. Government, the following notice is applicable:

U.S. GOVERNMENT END USERS: Oracle programs, including any operating system, integrated software, any programs installed on the hardware, and/or documentation, delivered to U.S. Government end users are "commercial computer software" pursuant to the applicable Federal Acquisition Regulation and agency-specific supplemental regulations. As such, use, duplication, disclosure, modification, and adaptation of the programs, including any operating system, integrated software, any programs installed on the hardware, and/or documentation, shall be subject to license terms and license restrictions applicable to the programs. No other rights are granted to the U.S. Government.

This software or hardware is developed for general use in a variety of information management applications. It is not developed or intended for use in any inherently dangerous applications, including applications that may create a risk of personal injury. If you use this software or hardware in dangerous applications, then you shall be responsible to take all appropriate fail-safe, backup, redundancy, and other measures to ensure its safe use. Oracle Corporation and its affiliates disclaim any liability for any damages caused by use of this software or hardware in dangerous applications.

Oracle and Java are registered trademarks of Oracle and/or its affiliates. Other names may be trademarks of their respective owners.

Intel and Intel Xeon are trademarks or registered trademarks of Intel Corporation. All SPARC trademarks are used under license and are trademarks or registered trademarks of SPARC International, Inc. AMD, Opteron, the AMD logo, and the AMD Opteron logo are trademarks or registered trademarks of Advanced Micro Devices. UNIX is a registered trademark of The Open Group. Windows® 7 and Windows® XP are trademarks or registered trademarks of Microsoft Corporation.

This software or hardware and documentation may provide access to or information on content, products, and services from third parties. Oracle Corporation and its affiliates are not responsible for and expressly disclaim all warranties of any kind with respect to third-party content, products, and services. Oracle Corporation and its affiliates will not be responsible for any loss, costs, or damages incurred due to your access to or use of third-party content, products, or services, except as set forth in an applicable agreement between you and Oracle.

## **Table of Contents**

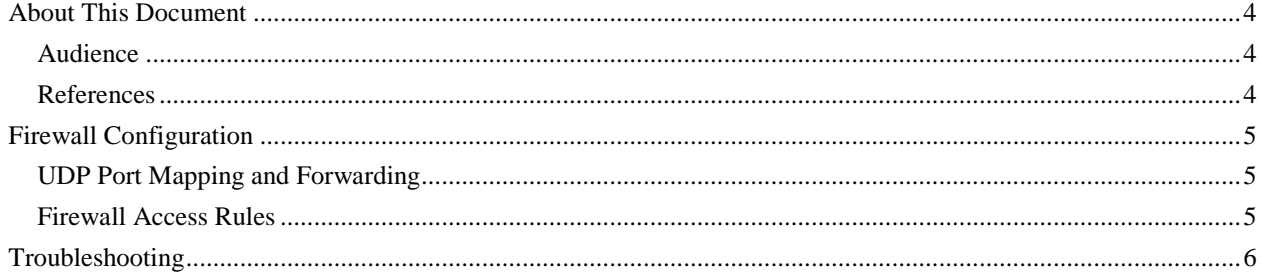

## **About This Document**

This document discusses how to configure third-party firewalls on a network with Talari appliances. For information on configuring the built-in Talari firewall, please see the *Talari Firewall Configuration Guide*.

### **My Oracle Support**

My Oracle Support [\(https://support.oracle.com\)](https://support.oracle.com/) is your initial point of contact for all product support and training needs. A representative at Customer Access Support (CAS) can assist you with My Oracle Support registration.

Call the CAS main number at 1-800-223-1711 (toll-free in the US), or call the Oracle Support hotline for your local country from the list at

[http://www.oracle.com/us/support/contact/index.html.](http://www.oracle.com/us/support/contact/index.html) When calling, make the selections in the sequence shown below on the Support telephone menu:

- 1. Select 2 for New Service Request.
- 2. Select 3 for Hardware, Networking, and Solaris Operating System Support.
- 3. Select one of the following options:
	- For technical issues such as creating a new Service Request (SR), select 1.
	- For non-technical issues such as registration or assistance with My Oracle Support, select 2.

You are connected to a live agent who can assist you with My Oracle Support registration and opening a support ticket.

My Oracle Support is available 24 hours a day, 7 days a week, 365 days a year.

#### Emergency Response

In the event of a critical service situation, emergency response is offered by the Customer Access Support (CAS) main number at 1-800-223-1711 (toll-free in the US), or call the Oracle Support hotline for your local country from the list at [http://www.oracle.com/us/support/contact/index.html.](http://www.oracle.com/us/support/contact/index.html) The emergency response provides immediate coverage, automatic escalation, and other features to ensure that the critical situation is resolved as rapidly as possible.

A critical situation is defined as a problem with the installed equipment that severely affects service, traffic, or maintenance capabilities, and requires immediate corrective action. Critical situations affect service and/or system operation resulting in one or several of these situations:

- A total system failure that results in loss of all transaction processing capability
- Significant reduction in system capacity or traffic handling capability
- Loss of the system's ability to perform automatic system reconfiguration
- Inability to restart a processor or the system
- Corruption of system databases that requires service affecting corrective actions
- Loss of access for maintenance or recovery operations
- Loss of the system ability to provide any required critical or major trouble notification

Any other problem severely affecting service, capacity/traffic, billing, and maintenance capabilities may be defined as critical by prior discussion and agreement with Oracle.

Locate Product Documentation on the Oracle Help Center Site

Oracle Communications customer documentation is available on the web at the Oracle Help Center (OHC) site, [http://docs.oracle.com.](http://docs.oracle.com/) You do not have to register to access these documents. Viewing these files requires Adobe Acrobat Reader, which can be downloaded at [http://www.adobe.com.](http://www.adobe.com/)

- 1. Access the Oracle Help Center site at [http://docs.oracle.com.](http://docs.oracle.com/)
- 2. Click Industries.
- 3. Click the Oracle Communications link.

Under the SD-WAN header, select a product.

4. Select the Release Number.

A list of the entire documentation set for the selected product and release appears.

5. To download a file to your location, right-click the PDF link, select Save target as (or similar command based on your browser), and save to a local folder.

#### **References**

The following documents are available: *Talari Glossary*

## **Firewall Configuration**

In a Talari WAN, a WAN Path is a logical, one-way, UDP encapsulated flow of data between two Talari Appliances and a constituent part of a Conduit. Conduits use Talari Reliable Protocol (TRP) on UDP Port 2156 by default, but the UDP Port number can be manually configured for each Conduit.

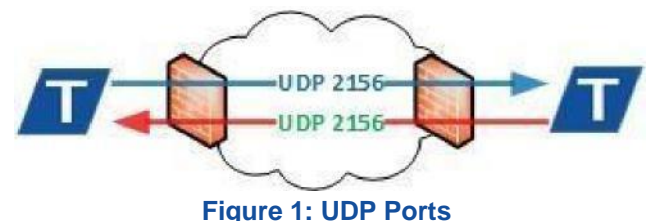

#### **UDP Port Mapping and Forwarding**

When a Talari Appliance is installed behind a firewall or NAT device it is necessary to ensure the TRP traffic is permitted in each direction and mapped to the corresponding internal WAN Link Virtual IP Address (VIP).

#### **Firewall Access Rules**

Firewall vendors often employ associative object-based components to create service rules for access to the private network. These guidelines are listed below, however, consult your firewall vendor documentation for specific configuration instruction.

- **1. Service Object**: By default, TRP uses UDP 2156. If the port number is changed in the configuration, the service object should match.
- **2. Host Object:** The WAN Link VIP as it appears to the firewall from the private network.
- **3. NAT Policy:** Apply NAT to the outbound TRP traffic referencing the Service and Host Objects.
- **4. Security Policy:** Allow inbound TRP traffic from the remote Talari Appliance. Depending on the firewall make and model this may be implicitly allowed through the NAT Policy.

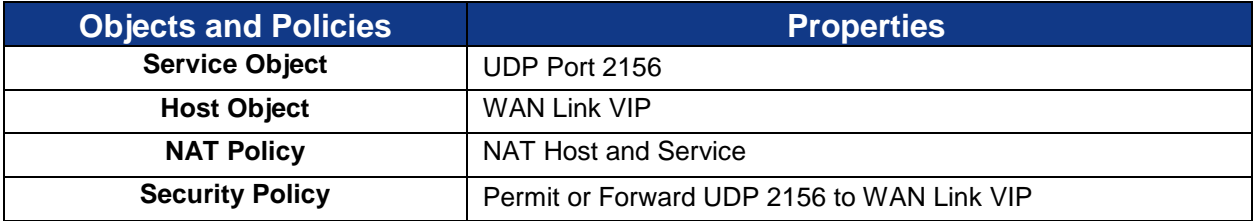

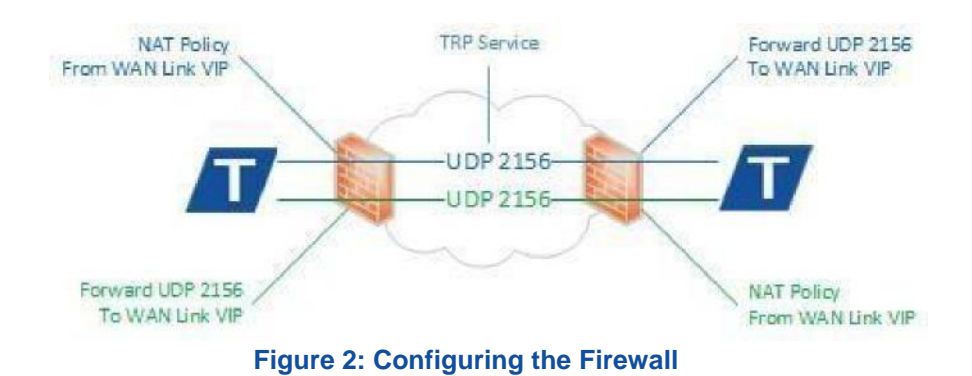

## **Troubleshooting**

Incorrect firewall configuration may result in a DEAD Path in one or both directions. A Path is DEAD when no TRP packets are received for 1500ms or longer.

- 1. Verify that the firewall configuration matches the configured WAN Link VIPs and UDP ports.
- 2. Are TRP packets being received on the sending firewall from the LAN?
- 3. Inspect packet flow on the sending firewall:
	- a. Are TRP packets using the expected NAT Policy and have the correct public IP Address?
	- b. Are TRP packets forwarded from the correct public facing interface?
- 4. Inspect packet flow on the receiving firewall:
	- c. Are TRP packets arriving on the public facing interface?
	- d. Are TRP packets forwarded to the LAN on the correct private facing interface?
- 5. Inspect the packet flow on the receiving Talari Appliance:
	- a. Are TRP packets arriving on the associated WAN Link Interface Group?